# **Kentico 2020 Beta Documentation**

[http://docs.kentico.com](http://docs.kentico.com/)

# **Enabling alternative URLs for pages**

Pages on Kentico **MVC** sites have their URLs determined in one of the following ways:

- Generated automatically by the system based on the page's position in the content tree (see [Content tree-based routing](https://docs.kentico.com/display/K2020/Content+tree-based+routing))
- Manually by routes registered in the MVC application (together with matching [URL patterns](https://docs.kentico.com/display/K2020/Specifying+the+URL+pattern+for+pages) for page types in Kentico)

In addition to these main URLs, you can configure the system to support alternative URLs for pages. The feature allows individual pages to become available under any number of URLs. Depending on the site's configuration, the system either redirects to the page's main URL or displays the page content under the submitted alternative URL (URL rewrite).

Alternative URLs are managed directly in the administration interface, so they can be added or modified without changes in the application's routing code. This makes it possible for content editors and marketers to provide shorter and more relevantlooking links to your website's pages.

For example, in a scenario where a website displays an article page with the following URL: *<site domain>/Articles/Products/NewProducts*

Marketers could add an alternative URL and make the article page available under a shorter URL like: *<site domain>/NewProducts*

To set up alternative URL functionality for your website's pages, perform the following steps:

- 1. [Enable the alternative URLs feature in your MVC application](#page-1-0)
- 2. [Configure the alternative URLs editing interface and set guidelines for users](#page-2-0)
- 3. [Set the alternative URLs mode \(redirection or URL rewrite\)](#page-4-0)

## <span id="page-1-0"></span>Enabling the alternative URLs feature

To allow alternative URLs for pages, you first need to enable the feature in the code of your MVC project:

- 1. Open your MVC project in Visual Studio.
- 2. Enable the alternative URLs feature at the start of your application's life cycle, for example in the **Application\_Start** method of your project's **Global.asax** file.
	- MVC projects created by the [installer](https://docs.kentico.com/display/K2020/Installing+Kentico) contain the *ApplicationConfig* class, whose *RegisterFeatures* method is called in the *Application\_Start* method by default. You can use this class to encapsulate all of your *ApplicationBu ilder* code (enabling and configuring of Kentico MVC features).

**Note**: The feature must be enabled **before** you register routes into the application's *RouteTable*. The *Kentico(). MapRoutes()* method adds routes that handle the alternative page URLs when the feature is enabled.

- 3. Prepare a **PageRoutingOptions** object with the **EnableAlternativeUrls** property set to *true*.
- 4. Call the **UsePageRouting** method of the *ApplicationBuilder* instance, with the *PageRoutingOptions* object as the parameter.

#### **Content tree-based routing**

Enabling alternative URLs also by default enables the [Content tree-based routing](https://docs.kentico.com/display/K2020/Content+tree-based+routing) functionality on the side of the MVC application. If you wish to enable only alternative URLs, set the **EnableRouting** property of the **PageRo utingOptions** object to *false*.

```
using Kentico.Content.Web.Mvc.Routing;
using Kentico.Web.Mvc;
...
protected void Application_Start()
{
     ...
     // Gets the ApplicationBuilder instance
     // Allows you to enable and configure selected Kentico MVC integration 
features
     ApplicationBuilder builder = ApplicationBuilder.Current;
     // Enables the alternative URLs feature
     builder.UsePageRouting(new PageRoutingOptions
     {
         EnableAlternativeUrls = true
     });
     ...
}
```
The alternative URLs feature is now enabled. The *Kentico().MapRoutes()* method called in your MVC application's *RouteConfig* registers routes matching the alternative URLs that users set for pages in the Kentico administration interface.

To ensure that conflicts do not occur with your other routes, you need to configure restrictions and guidelines for alternative URLs (excluded URLs). The related settings for the alternative URLs editing interface are described in the [following section](#page-2-0).

# <span id="page-2-0"></span>Configuring the alternative URLs editing interface

After enabling alternative URLs in your MVC application, you need to set up the related editing interface for content editors and marketers in the Kentico administration interface.

#### **Enabling the editing interface**

- 1. Open the **Settings** application in the Kentico administration interface.
- 2. Navigate to the **URLs and SEO** category in the settings tree.
- 3. Under the **Alternative URLs (MVC)** section, select the **Enable editing interface** checkbox.
- 4. Click **Save**.

Users can now add and edit alternative URLs in the **Pages** application (after selecting a page in *Edit* mode, on the *Properties -> URLs* tab). See [Managing page URLs](https://docs.kentico.com/display/K2020/Managing+page+URLs) for details.

The setting only controls the visibility of the editing interface. Any existing alternative URLs remain functional even if you disable the setting (as long as the alternative URLs feature is enabled in the related MVC application).

#### **Additional requirements**

- Alternative URLs are only available for pages whose [page type](https://docs.kentico.com/display/K2020/Managing+page+types) has the **URL** feature enabled. Pages without a URL typically only store content and do not represent actual pages on the website.
- To work with alternative URLs, users need to have the **Manage alternative URLs (MVC)** [permission](https://docs.kentico.com/display/K2020/Configuring+permissions) for the **Cont ent** module.

# **Restricting alternative URLs**

Giving unlimited control over URLs to end users is typically not desired (this could lead to broken URLs or conflicts). It is important to set guidelines that make it easy and safe for the website's users to add alternative URLs.

To configure alternative URL restrictions, use the following settings in the **URLs and SEO** category of the **Settings** application:

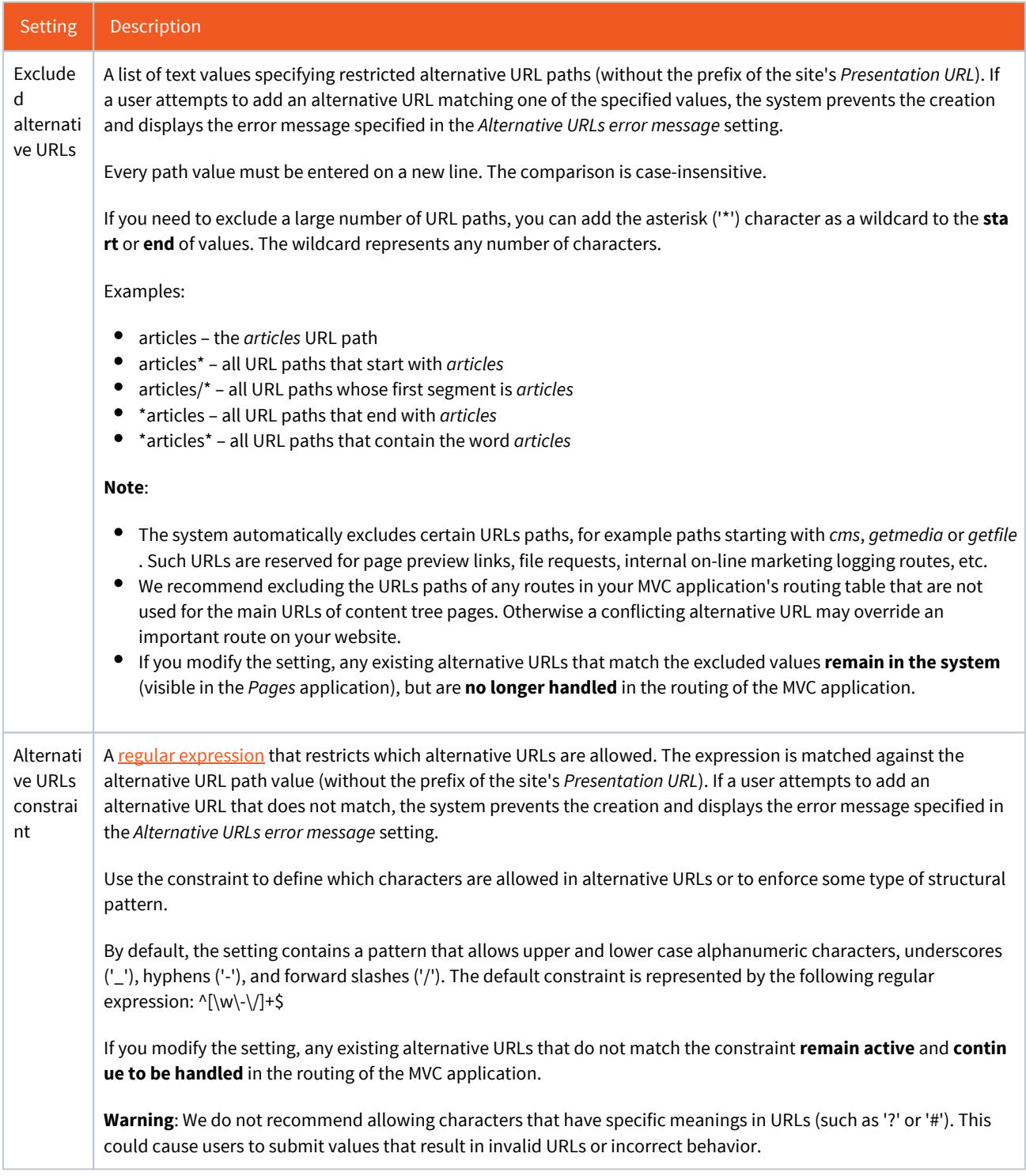

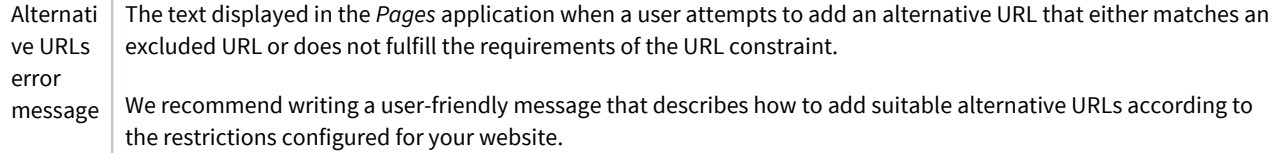

#### **Alternative URL validation and conflicts with the main URLs of pages**

When users add alternative URLs in the *Pages* application, the system automatically prevents the creation of any URLs that would be in conflict with other alternative URLs or the main URLs of existing pages on the site.

If your system is configured to use custom routing based on the [URL patterns](https://docs.kentico.com/display/K2020/Specifying+the+URL+pattern+for+pages) of page types, URL conflicts can occur after creating a new page or editing an existing one, if the new main URL matches an existing alternative URL on the site. In these cases, the system does not stop the creation or update of the page. However, the *Pages* application displays a URL conflict warning when viewing such pages.

You can also keep track of URL conflicts by monitoring the [event log.](https://docs.kentico.com/display/K2020/Working+with+the+system+event+log) The system provides a site-specific [scheduled task](https://docs.kentico.com/display/K2020/Scheduling+tasks) (Validate *alternative URLs*), which runs once per day by default and logs the following into the event log:

- Errors for any alternative URLs in conflict with the main URLs of pages on the site. For example, such conflicts can occur after updating a page type URL pattern or creating a new page. In this case, the **alternative URL overrides the main URL** in the routing of the MVC application.
- Errors for any alternative URLs that match the values of the *Excluded alternative URLs* setting. This can occur after changing the value of the setting. In this case, the alternative URL **remains in the system** (visible in the *Pages* application), but is **not handled in the routing** of the MVC application.
- Warnings for any alternative URL that do not match the *Alternative URLs constraint* setting. This can occur after changing the value of the setting. In this case, the alternative URL remains active and **continues to be handled in the routing** of the MVC application.

If your site's pages are under [workflow](https://docs.kentico.com/display/K2020/Configuring+workflows), the main URLs of pages could be different between the published (live) and currently edited versions of pages. The *Validate alternative URLs* scheduled task evaluates the published versions of pages, while the validation rules and warnings in the *Pages* application check the latest edited versions.

# <span id="page-4-0"></span>Setting the alternative URLs mode

The system offers two ways of handling requests that target alternative page URLs:

- **Redirect** the system performs a redirect (with the [301 HTTP status code\)](https://en.wikipedia.org/wiki/HTTP_301) to the main URL of the given page.
- **Rewrite** the alternative URL remains presented in the visitor's browser. The system rewrites the URL internally to the page's main URL, so that it can be served by the MVC application.

To configure the mode:

- 1. Open the **Settings** application in the Kentico administration interface.
- 2. Navigate to the **URLs and SEO** category in the settings tree.
- 3. Under the **Alternative URLs (MVC)** section, select the required option in the **Alternative URLs mode** setting.
- 4. Click **Save**.

The rewrite option is often preferred by content editors and marketers who want to present shorter or more relevant URLs to visitors. However, rewritten alternative URLs lead to [duplicate content](https://en.wikipedia.org/wiki/Duplicate_content) issues, which can have a negative impact on the site's search engine optimization (SEO). To prevent duplicate content issues with the rewrite option, we strongly recommend that you render pages with canonical link elements. See [Providing canonical URLs for pages](#page-4-1).

### <span id="page-4-1"></span>**Providing canonical URLs for pages**

If you use the *Rewrite* alternative URLs mode, we strongly recommend that you render pages with *Canonical link elements*. Canonical links specify the "main" or "preferred" URL for each page.

The Kentico API provides the **Kentico().PageMainUrl()** extension method, which can help you build the URL (*href* value) of canonical links.

- The method is available via the standard [UrlHelper](https://docs.microsoft.com/en-us/dotnet/api/system.web.mvc.urlhelper) in Razor views.
- In cases where an alternative URL rewrite occurred, the method returns the **main URL** of the currently displayed page.
	- The main URL is either determined by [content tree-based routing,](https://docs.kentico.com/display/K2020/Content+tree-based+routing) or resolved for the specific page based on the page type's [URL pattern.](https://docs.kentico.com/display/K2020/Specifying+the+URL+pattern+for+pages)
	- The value is in the format of a virtual relative path (starting with ~/). You can use the [UrlHelper.Content](https://docs.microsoft.com/en-us/dotnet/api/system.web.mvc.urlhelper.content) method to convert the virtual path to an application absolute path.
- If an alternative URL rewrite did not occur, the method returns an **empty string**.

We recommend adding a canonical link element to all pages, for example into your MVC website's main layout (and any other used layouts). This ensures that content editors can safely add alternative URLs for any page.

You can either add the *Url.Kentico().PageMainUrl()* method and other related code directly to your views, or prepare custom extension methods or **HtmlHelpers** that perform any logic required for your scenario.

The following basic example demonstrates how to add a canonical link element to a Razor view. The canonical URL is built in absolute form and works for all pages, based on either the displayed page's main URL (when handling requests targeting an alternative URL) or simply the current request's URI (for standard requests).

```
Example
@using System.Web.Mvc
@using Kentico.Content.Web.Mvc.Routing
@using Kentico.Web.Mvc
...
<head>
         ...
     @{
         string canonicalUrl;
         // Attempts to get the main URL of the displayed page
         string pageMainUrl = Url.Kentico().PageMainUrl();
         // Checks whether an alternative URL rewrite occurred for the displayed page
         if (!String.IsNullOrEmpty(pageMainUrl))
         {
              // Sets the canonical URL to the displayed page's main URL in absolute 
form, 
              // using the current request's scheme and authority
              string requestAuthority = Url.RequestContext.HttpContext.Request.Url.
GetLeftPart(UriPartial.Authority);
             canonicalUrl = requestAuthority + Url.Content(pageMainUrl);
         }
         // If an alternative URL rewrite did not occur, the page main URL is empty 
         else
\left\{ \begin{array}{c} \end{array} \right. // Sets the canonical URL to the current request's URI (without the 
fragment or query string parameters)
              canonicalUrl = Url.RequestContext.HttpContext.Request.Url.GetLeftPart
(UriPartial.Path);
         }
     }
     @* Renders a canonical link element *@
     <link rel="canonical" href="@canonicalUrl" />
</head>
```